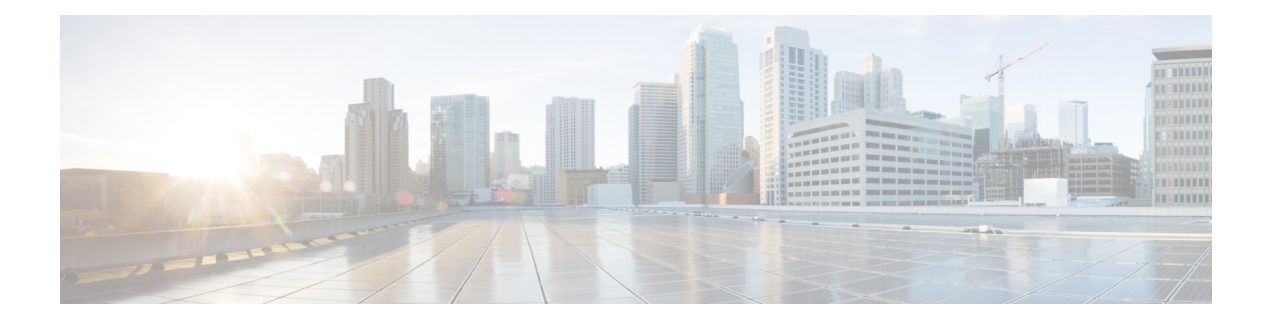

# 機能と追加構成

モバイルおよびリモートアクセスの基本設定が完了したら、この章を使用して MRA の機能と オプションの構成を構成します。

- 展開パーティション (1 ページ)
- MRA 経由のプッシュ構成 (3 ページ)
- ファストパス登録 (6 ページ)
- SIP パスヘッダーの有効化 (7 ページ)
- Unified CM と Expressway-C 間の SIP トランク (8ページ)
- MRA 経由の BiB レコード (9 ページ)
- HTTP 許可リスト (10 ページ)
- MRA 経由の Dial via Office-Reverse (14 ページ)
- マルチクラスタのベストプラクティス (17 ページ)
- マルチドメインのベストプラクティス (20 ページ)
- セッションの永続性, on page 25

# 展開パーティション

展開は、ドメインと 1 つ以上の Unified Communications サービスプロバイダー (Unified CM、 Cisco Unity Connection、IM and Presence Service ノードなど) を囲うために使用される抽象的な 境界です展開を複数にする目的は、モバイルおよびリモートアクセス (MRA) ユーザーが使 用できる Unified Communications サービスをパーティション化することです。よって、MRA ユーザーの異なるサブセットが同じ Expressway ペアを介してサービス一式にアクセスできま す。

10 以上の展開はお勧めしません。

展開、関連ドメインおよびサービスは、Expressway-C で構成されます。

追加の展開を作成し、実装しない限り、1つのプライマリ展開(名前を変更しなければ「デフォ ルト展開」と呼ばれる)は、自動ですべてのドメインとサービスを自動包囲します。このプラ イマリ展開は、名前を変更してもメンバーがいなくても削除できません。

モバイルおよびリモートアクセスを介したサービスをパーティション化するには、必要な数の 展開を作成します。それぞれに異なるドメインを関連付けたら、必要なUnifiedCommunications リソースを各展開に関連付けます。

1 つのドメインを 1 つ以上の展開に関連付けることはできません。同様に、各 Unified Communications ノードには、1 つの展開のみ割り当てることができます。

### 例

2 つの Unified Communications インフラストラクチャを本運用 MRA 環境とステージング環境に それぞれ実装するとします。この実装には、3 つ目のセットとして機密通信用の独立した環境 も必要になる場合があります。

図 **<sup>1</sup> :** ネットワーク外からアクセスする **Unified Communications** サービスをパーティション化する複数展開

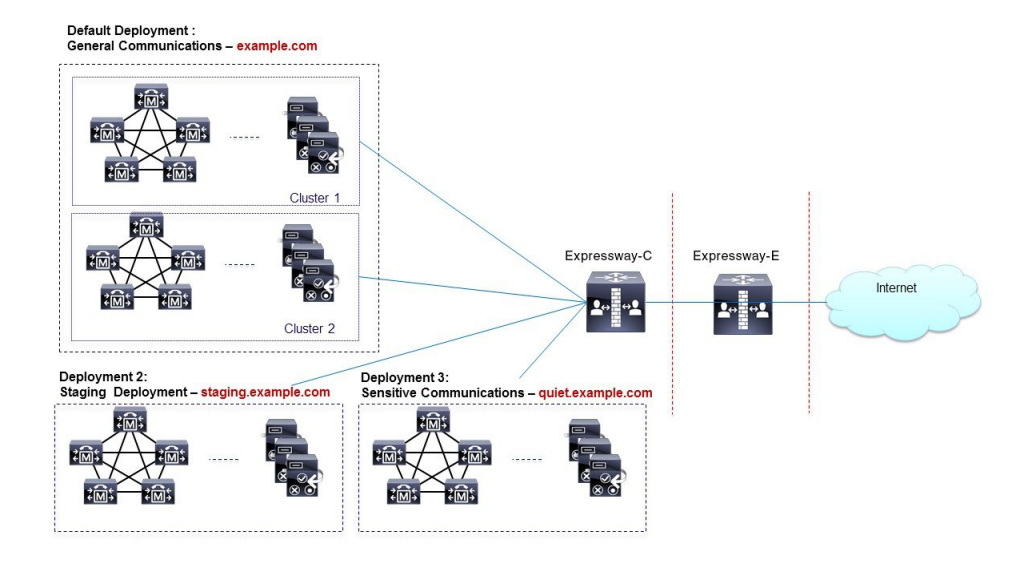

## **UC** サービスの展開パーティションの割り当て

複数の内部 UC クラスタがあり、境界を作成して内部 UC サービスを分割する場合は、このオ プションの手順を使用します。これが役立つ例の 1 つは、企業 UC サービス用のクラスタと 2 つ目のステージングクラスタがある場合です。

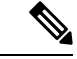

新しい展開を作成しない場合、すべての内部 UC アプリケーションは、単一の企業全体のデ フォルト展開に属します。 (注)

ステップ **1** Expressway-C で、展開を作成します。

a) **[**設定(構成)**]** > **[Unified Communications]** > **[**展開(**Deployments**)**]** の順に選択し、**[**新規(**New**)**]** を クリックします。

- b) 新しい展開を作成します。
- c) 追加する展開ごとに繰り返します。
- ステップ **2** 展開に UC ドメインを割り当てます。
	- a) **[**構成(**Configuration**)**]** > **[**ドメイン(**Domains**)**]** の順に選択します。
	- b) 割り当てるドメインを選択します。
	- c) このドメインに割り当てる展開を選択します。
	- d) **[**保存(**Save**)**]** をクリックします。
	- e) この手順をくりかえし、追加のドメインに展開を割り当てます。
- ステップ **3** UC サービスを展開に割り当てます。
	- a) **[**構成(**Configuration**)**]** > **[Unified Communications]**の順に選択し、関連する UC アプリケーションを 選択します。
	- b) 割り当てるサーバーを選択します。
	- c) **[**展開(**Deployment**)**]** フィールドで、割り当てる展開を選択します。
	- d) [保存 (Save) ] をクリックします。
	- e) 各 UC クラスタの各ノードにこれを繰り返します。

# **MRA** 経由のプッシュ構成

MRA 展開に、iOS または Android デバイスで実行される Cisco Jabber または Webex クライアン トが含まれている場合は、プッシュ構成を展開する必要があります。プッシュ構成がない場 合、バックグラウンドモードに入ったクライアントにコールやメッセージを送信できない場合 があります。

### プッシュ構成の動作

クラスタでプッシュ構成が有効になっている場合、Cisco Unified Communications Manager と IM and Presence Service は、Apple または Google のいずれかのプッシュ構成サービスを使用して コールにプッシュ構成を、iOS または Android デバイスで実行する Cisco Jabber または Webex クライアントにメッセージを送信します。プッシュ構成を使用すると、システムがバックグラ ウンドモード(サスペンドモードとも呼ばれる)に入った後でも、クライアントと通信できま す。プッシュ構成がない場合、バックグラウンドモードに入ったクライアントにコールやメッ セージを送信できない場合があります。

起動時に、Android および iOS プラットフォームデバイスにインストールされているモバイル およびリモートの Cisco Jabber または Cisco Webex クライアントは、Expressway-E を介して Cisco Unified Communications Manager および IM and Presence Service に登録されます。クライア ントがフォアグラウンドモードのままである限り、新しいコールまたはメッセージを Expressway-E経由でクライアントに送信できます。ただし、クライアントがバックグラウンド モードに移行すると、標準の通信チャネルは使用できなくなります。プッシュ構成は、該当す るパートナークラウド(Apple または Google)を介してクライアントに到達するために大体 チャネルを提供します。

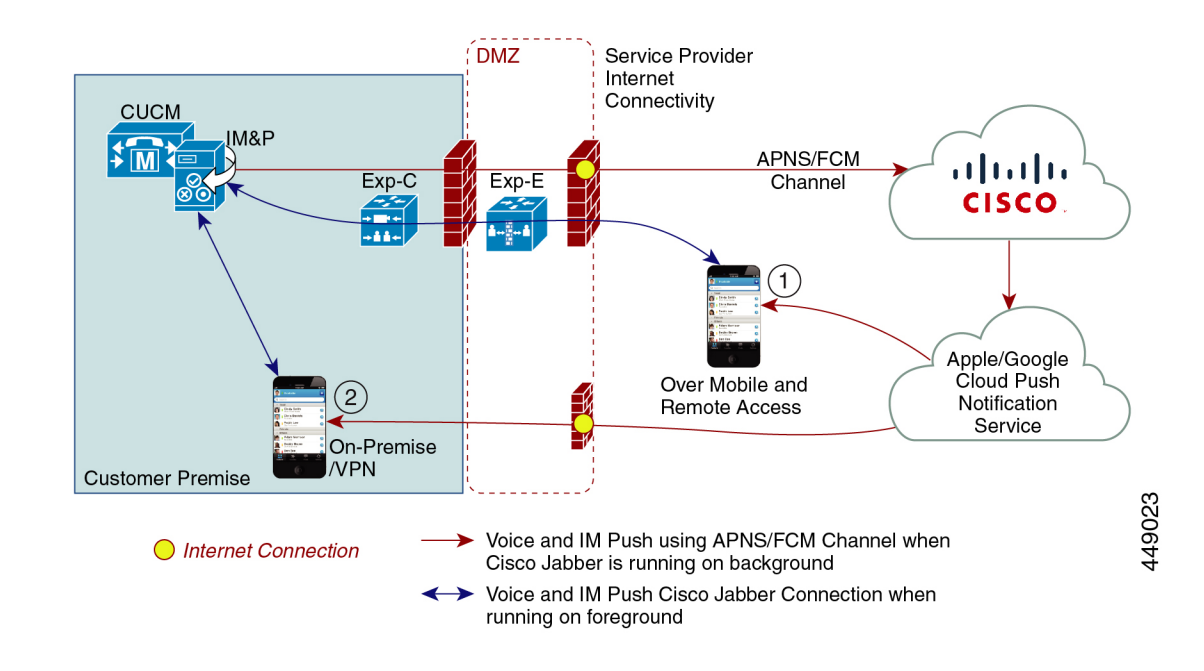

### プッシュ構成要件

Expressway-E が、Jabber iOS デバイス用にモバイルおよびリモートアクセス(MRA)をすでに 提供している場合、プッシュ構成に対しては、Expresswayでの特定の構成は必要ありません。 ただし、次の前提条件および推奨事項が適用されます。

• Expressway のプッシュ構成には、Apple クラウドの Cisco Jabber とプッシュ構成サーバー 間でネットワークが必要です。

インターネットに接続していないプライベートネットワークでは動作しません。

- Expressway は、すでに Jabber for iPhone/iPad に対してモバイルおよびリモートアクセスを 提供しています。MRAは完全に構成されている必要があります(ドメイン、ゾーン、サー バ設定)。
- Unified CM 構成に応じて、プッシュ構成を Cisco コラボレーション クラウド に送信する ためにフォワードプロキシが必要な場合があります。
- 自己記述トークン承認を使用することを推奨します。
- インスタントメッセージによるプッシュ構成には、Expressway-Eの再起動が必要です。IM and Presence Service でプッシュ構成を有効化したら、Expressway-E を再起動する必要があ ります。再起動するまで、Expressway-Eは、IM andPresenceServiceでプッシュ機能を認識 できず、Jabber クライアントに PUSH メッセージを送信しません。

## **MRA** のプッシュ構成の構成

MRA 経由でプッシュ構成を展開する場合は、次の要件があります。

- OAuth トークンの検証は、Expressway で構成する必要があります。
- Cisco Cloud サービスへの HTTPS 接続にフォワードプロキシ サーバーを使用するように Unified CM を構成する必要があります。
- Expressway の以前の組み込みフォワードプロキシは、X12.6.2 以 降のバージョンの製品から削除されています。以前のExpressway バージョンでは、組み込みフォワードプロキシはサポートされて いないため、使用しないでください。 (注)

詳細な手順については[、『プッシュ構成導入ガイド』](https://www.cisco.com/c/en/us/td/docs/voice_ip_comm/cucm/push_notifications/cucm_b_push-notifications-deployment-guide.html)を参照してください。

## **Android** デバイスでプッシュ構成を有効化

 $\mathscr{D}_{\mathscr{A}}$ 

この機能は、 Expressway コマンド ライン インターフェイスを介して有効化されます。

MRA を介した Android 用の PUSH 対応 CLI コマンド: **xConfiguration XCP Config FcmService: On**

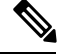

**Note**

- この操作は、Android ユーザーにサービスを提供する IM and Presence Service のすべての ノードでサポート対象のリリースを実行している場合にのみ実行します。
	- この機能を使用して、Expressway-E のみをオンにする必要があります。
	- このコマンドを使用すると、MRAを介して現在サインインしているユーザのIMandPresence サービスが中断されます。このため、これらのユーザは再度サインインする必要がありま す。

このテーブルは、Androidプッシュ構成用のExpressway CLI 対応/非対応コマンドを示していま す。管理者は、CLI コマンドをオンにするかオフにするかを決定できます。

**Table 1:** ソリューションマトリックス

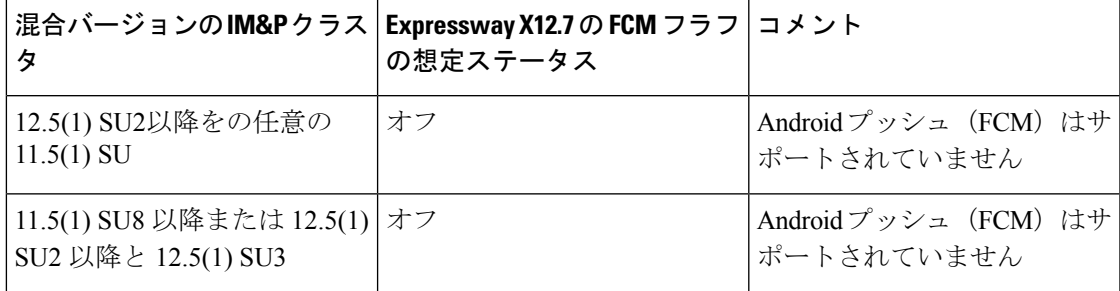

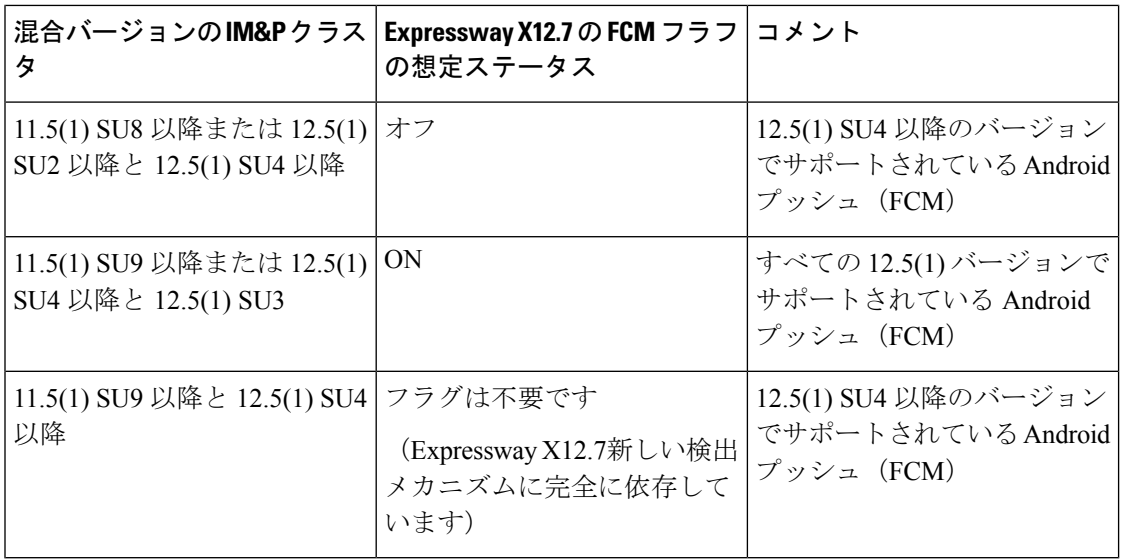

# モバイルアプリケーション管理クライアントを使用したプッシュ通 知:**MRA** 展開

この機能は、Mobile and Remote Access を使用して Expressway を展開する場合に該当します。

この機能を使用すると、Jabber Intune や Jabber BlackBerry などのモバイル アプリケーション管 理(MAM)クライアントが、Mobile and Remote Access を介したプッシュ通知のサポート対象 になります。その結果、Jabber Intune クライアントや Jabber BlackBerry クライアントを実行し ているすべてのデバイスでプッシュ通知サービスを利用できます。

詳細については、『プッシュ通知導入ガイド』>[「プッシュ通知\(オンプレミス展開\)」を](https://www.cisco.com/c/en/us/td/docs/voice_ip_comm/cucm/push_notifications/cucm_b_push-notifications-deployment-guide.html)参 照してください。

# ファストパス登録

## ファストパス登録の構成

ファストパス登録を有効にするために事前ルーティングルートヘッダー(PRRH)を有効にし た後、Expressway-E を再起動します。 (注)

ファストパス登録が有効な場合、Expresswayは、最初のルーティング計算をキャッシュしてか ら、事前にルーティングしたルートヘッダーを使用して、キャッシュされたルーティング結果 を使用して後続のパケットをルートします。この機能は、サーバーのワークロードを削減し、 キャパシティを増加させます。

Expressway-Eで、次のコマンドを使用して、ダイジェストキャッシュ間隔とダイジェストキャッシュライ フタイムの両方を 7200 に設定します。

- xConfiguration Authentication Remote Digest Cache ExpireCheckInterval:「7200」
- xConfiguration Authentication Remote Digest Cache Lifetime:「7200」

# **SIP** パスヘッダーの有効化

Expressway-C のデフォルト設定は、SIP REGISTER メッセージの Contact ヘッダーをリライト します。SIPPath ヘッダーを有効化すると、Expressway-C は Path ヘッダーにアドレスを追加し ますが、Contactヘッダーには追加しません。この設定は、次のような一部の機能がMRAを介 して動作するために必要です。

- 共有回線および複数回線
- BiB 通話録音
- サイレント モニタリング
- キー拡張モジュール

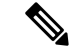

- 11.5(1)SU4 の最小の Unified CM リリースを展開することをお勧めします。詳細については、 CSCvd84831 を参照してください。 (注)
- ステップ **1** Expressway-C で、SIP Path ヘッダーをオンにする
	- a) Expressway-Cで、**[**構成(**Configuration**)**]** > **[Unified Communications]** > **[**構成(**Configuration**)**]**の順に 選択します。
	- b) **[SIP Path**ヘッダー(**SIP Path headers**)**]** を オンにします。
	- c) [保存 (Save) ] をクリックします。
- ステップ **2** 設定を保存したら、Unified CM サーバーを更新します。
	- a) **[**構成(**Configuration**)**]** > **[Unified Communications]** > **[Unified CM**サーバー(**Unified CM servers**)**]** の 順に選択します。
	- b) **[**サーバーの更新(**Refresh server**)**]** をクリックします。

# **Unified CM** と **Expressway-C** 間の **SIP** トランク

モバイルおよびリモートアクセスのExpressway展開では、UnifiedCMとExpressway-C間のSIP トランク接続は必要ありません。 Expressway-C と検出された Unified CM ノードの間に自動生 成されたネイバーゾーンは SIP トランクではないことに注意してください。

ただし、必要に応じてSIPトランクを構成することもできます。(たとえば、B2B発信者また は Expressway に登録されたエンドポイントを有効化して、Unified CM に登録されたエンドポ イントにコールするなどが挙げられます。)

SIPトランクが構成されている場合、UnifiedCMUnifiedCMへのSIP回線登録に使用されるポー トとは別のリスニング ポートを Unified CM で使用する必要があります。競合が起きると、 Expressway-C でアラームが出ます。

SIP トランクで使用するポートは、Unified CM と Expressway の両方で構成されます。

SIP トランクの構成詳細については、『Cisco Expressway SIP [トランクから](https://www.cisco.com/c/en/us/support/unified-communications/expressway-series/products-installation-and-configuration-guides-list.html) Unified CM 導入ガ [イド』](https://www.cisco.com/c/en/us/support/unified-communications/expressway-series/products-installation-and-configuration-guides-list.html)を参照してください。

SIP トランクに OAuth ベースの認証を設定する方法については、 「UC [アプリケーションで](exwy_b_mra-deployment-guide-x150_chapter3.pdf#nameddest=unique_58) OAuth [を構成する」](exwy_b_mra-deployment-guide-x150_chapter3.pdf#nameddest=unique_58)を参照してください。

## トランク接続用の **SIP** ポートの構成

Expressway と Cisco Unified Communications Manager の間に SIP トランクを構成した場合は、こ の手順を使用して、トランクが使用するポート設定を構成します。

- ステップ **1** Unified CM の回線登録リスニングポートの設定
	- a) Cisco Unified CM Administration で、**[**システム(**System**)**]** > **[Cisco Unified CM]** の順に選択します。
	- b) **[SIP** 電話ポート(**SIP Phone Port**)**]** を **5060** に設定します。
	- c) **[SIP** 電話のセキュア ポート(**SIP Phone Secure Port**)**]** を **5061** に設定します。
	- d) [保存 (Save) ] をクリックします。
- ステップ **2** Unified CM のトランク リスニング ポートの設定
	- a) Cisco Unified CM Administration で、**[**システム(**System**)**]** > **[**セキュリティ(**Security**)**]** > **[SIP**ランク のセキュリティプロファイル(**SIP Trunk Security Profile**)**]** の順に選択します。
	- b) **[**検索(**Find**)**]** をクリックして、SIP トランクに使用しているプロファイルを選択します。
	- c) 着信ポートを回線ポートとは異なるように構成します。
	- d) **[**保存(**Save**)**]** をクリックして、**[**構成を適用(**Apply Config**)**]** をクリックします。
- ステップ **3** Expressway で SIP トランクリスニング ポートを設定します。
	- a) Expressway-C で、**[**構成(**Configuration**)**]** > **[**ゾーン(**Zones**)**]** > **[**ゾーン(**Zones**)**]** の順に選択しま す。
	- b) SIP トランクに使用する Unified CM ネイバーゾーンを選択します。
- c) **SIP** ポートを、SIP トランク セキュリティ プロファイルで構成された着信ポートと同じ値に設定しま す。
- d) [保存 (Save) ] をクリックします。

## **MRA** 経由の **BiB** レコード

Expressway は、MRA 経由の組み込みブリッジ (BiB) 録音をサポートしています。この機能 は、欧州連合の Markets in Financial Instruments Directive (MiFID II) における電話録音の要件を 遵守するのに役立ちます。

### 提供内容の概要

- BiB を使用して、オフプレミスで作業しているユーザが発信または受信したコールの音声 部分を録音できます。
- BiB は Expressway で常に有効になっています。
- BiB は Cisco Unified Communications Manager で設定できます。BiB が有効になっている場 合、UnifiedCMは、エンドポイント間での発着コールをメディア録音サーバにフォークし ます。

### 帯域幅とキャパシティの要件

この機能を使用する場合は、帯域幅とコールキャパシティに大きな影響を与えることに注意し てください。

- 追加のネットワーク帯域幅をプロビジョニングする必要があります。詳細については、 「シスコ [コラボレーション](https://www.cisco.com/c/en/us/support/unified-communications/unified-communications-manager-callmanager/products-implementation-design-guides-list.html) システム 12.x ソリューション リファレンス ネットワーク デ [ザイン\(](https://www.cisco.com/c/en/us/support/unified-communications/unified-communications-manager-callmanager/products-implementation-design-guides-list.html)SRND)」の「監視および録音用キャパシティプラン」項を参照してください。 MRA エンドポイントに対して BiB を有効にするには、通常 2 倍の帯域幅が必要です。こ れは、コールの発信側と着信側の両方が録音されると仮定すると、BiB 対応の各コールが 通常の 2 倍の帯域幅を消費するためです。
- MRA エンドポイントで BiB を有効にすると、Expressway ノードの全体的なコール キャパ シティが元のキャパシティの約 3 分の 1 に減少します。これは、録音されている各通話 に、それに関連付けられた2つの追加の SIP ダイアログがあるためです(したがって、本 質的に 3 つの通話に相当します)。

### 設定要件

MRA を介して BiB Recording を展開するには、次のように構成します。

• BiB 録音を Cisco Unified Communications Manager で構成します。手順の詳細については、 「*Cisco Unified Communications Manager* 向け機能構成ガイド」の「通話録音」章を参照し てください。

• SIP パスヘッダーは、Expressway で有効にします。詳細については、SIP パスヘッダーの 有効化 (7 ページ)を参照してください。

さらに、次の要件も満たす必要があります。

- 互換性のあるクライアントが必要です
	- Windows 版 Cisco Jabber 11.9
	- Mac 版 Cisco Jabber 11.9
	- iPhone および iPad 版 Cisco Jabber 11.9
	- Android 版 Cisco Jabber 11.9
	- MRA 対応の Cisco IP Phone 7800 シリーズ、Cisco IP Conference Phone 7832 または Cisco IPPhone 7800 シリーズ デバイス(これらすべての電話が MRA 対応であるとは限りま せん)
	- 現在 MRA に対応している電話に関しては、このガイドの「MRA インフラストラク チャ要件」項を参照するか、シスコ担当者にお問い合わせください。
- レジストラ/呼制御エージェント:Cisco Unified Communications Manager 11.5(1)SU3 BiB は、Expressway 登録エンドポイントではサポートされていません。
- エッジ トラバーサル:Expressway X8.11.1 以降
- レコーディング サーバ:このドキュメントの範囲外です。(Cisco Unified Communications Managerにおける録音の設定方法の詳細については、『*CiscoUnifiedCommunicationsManager* 機能設定ガイド』を参照してください。)

# **HTTP** 許可リスト

HTTP 許可リストは、HTTP サービスのアクセスリストの一種です。Expressway-C は、インバ ウンドルールとアウトバウンドルールの両方を自動追加します。たとえば、Expressway は、 MRA構成中に検出されたUnifiedCommunicationsノードに外部クライアントがアクセスできる ようにするインバウンドルールを自動追加します。これらには、UnifiedCMノード(CallManager および TFTP サービスを実行する)、IM and Presence Service ノード、および Cisco Unity Connection ノードが含まれます。

ただし、場合によっては、特定のタイプのアクセスを許可するためにインバウンドルールを編 集する必要があります。アウトバウンドルールは編集できません。

- インバウンドルールを表示するには、**[**構成(**Configuration**)**]** > **[Unified Communications]** > **[HTTP**許可リスト(**HTTP allow list**)**]** > **[**自動インバウンドルール(**Automatic inbound rules**)**]**の順に選択します。
- アウトバウンドルールを表示するには、**[**構成(**Configuration**)**]** > **[Unified Communications]** > **[HTTP**許可リスト(**HTTP allow list**)**]** > **[**自動アウトバウンドルール (**Automatic outbound rules**)**]**の順に選択します。

#### **HTTP** 許可リストの編集

リモートクライアントが企業内の他の Web サービスにアクセスする必要がある場合は、独自 のインバウンドルールをHTTP許可リストに追加できます。たとえば、次のサービスでは許可 リストの構成が必要になる場合があります。

- Jabber アップデート サーバ
- Cisco Extension Mobility
- ディレクトリ フォト ホスト
- マネージド ファイル転送
- Problem Report Tool サーバー
- ビジュアル ボイスメール

<link to Appendix and other places for more info>

HTTP 許可リストにアウトバウンドルールを追加することはできません。また、リストに自動 追加されたルールを編集または削除することはできません。

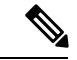

[マネージドファイル転送(Managed File Transfer)] 機能が Expressway 全体で機能するように するには、手動または自動で追加されたかどうかにかかわらず、すべての Unified CM IM and Presence Service ノードが許可リストに表示されていることを確認してください。 (注)

### 自動インバウンドルール

Expresswayは、UnifiedCommunicationsノードを検出または更新すると、HTTP許可リストを自 動編集します。このページには、検出されたノードと、それらのノードに適用されるルールが 表示されます。

最初のリストは検出されたノードであり、この Expressway-C で現在認識されているすべての ノードが含まれています。各ノードのリストには、ノードのアドレス、タイプ、および発行元 のアドレスが含まれています。

2 番目のリストは、さまざまなタイプの Unified Communications ノードへのクライアントアク セスを制御するために追加されたルールです。MRA 構成のノードのタイプごとに、このリス トに1つ以上のルールが表示されます。編集可能なルールと同じ形式で表示されますが、これ らのルールを変更することはできません。

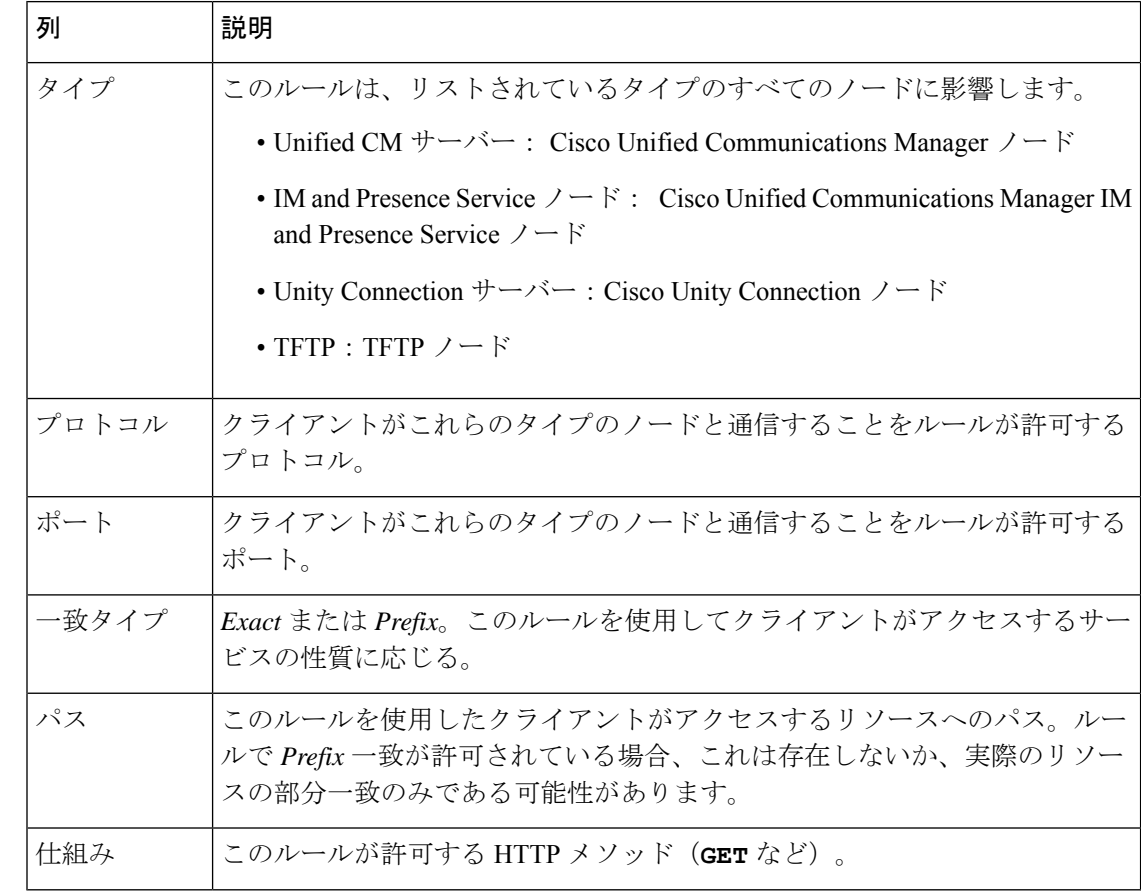

#### 表 **2 :** 自動追加された許可リストルールのプロパティ

## **HTTP** 許可リストの編集

ステップ **1 [**構成(**Configuration**)**]** > **[Unified Communications]** > **[HTTP**許可リスト(**HTTP allow list**)**]** > **[**編集可能 なインバウンドルール(**Editable inbound rules**)**]** の順に選択し、HTTP 許可リストルールを表示、作成、 修正、削除します。

> このページには 2 つの領域があります。1 つはデフォルトの HTTP メソッドを制御するためのもので、も う 1 つは編集可能なルールを表示するためのものです。

ステップ **2** (任意) チェックボックスを使用してデフォルトの HTTP メソッドのセットを変更し、**[**保存(**Save**)**]** を クリックします。

> 個々のルールを編集しているときに、デフォルトをオーバーライドできます。可能な限り安全にしたい場 合は、デフォルトセットからすべてのメソッドをクリアし、ルールごとにメソッドを指定します。

> デフォルトの方法を変更すると、以前にデフォルトの方法で作成したすべてのルールで新しいデフォルト が使用されます。

- ステップ **3** [推奨]左側の列のチェックボックスをオンにし、**[**削除(**Delete**)**]**をクリックすると不要なルールを削除で きます。
- ステップ **4 [**新規(**New**)**]** をクリックし、ルールを作成します。
- ステップ5 要件に合わせてルールを構成します。

ここでは、各フィールドに対するアドバイスをいくつか紹介します。

表 **3 :** 手動追加した許可リストルールのプロパティ

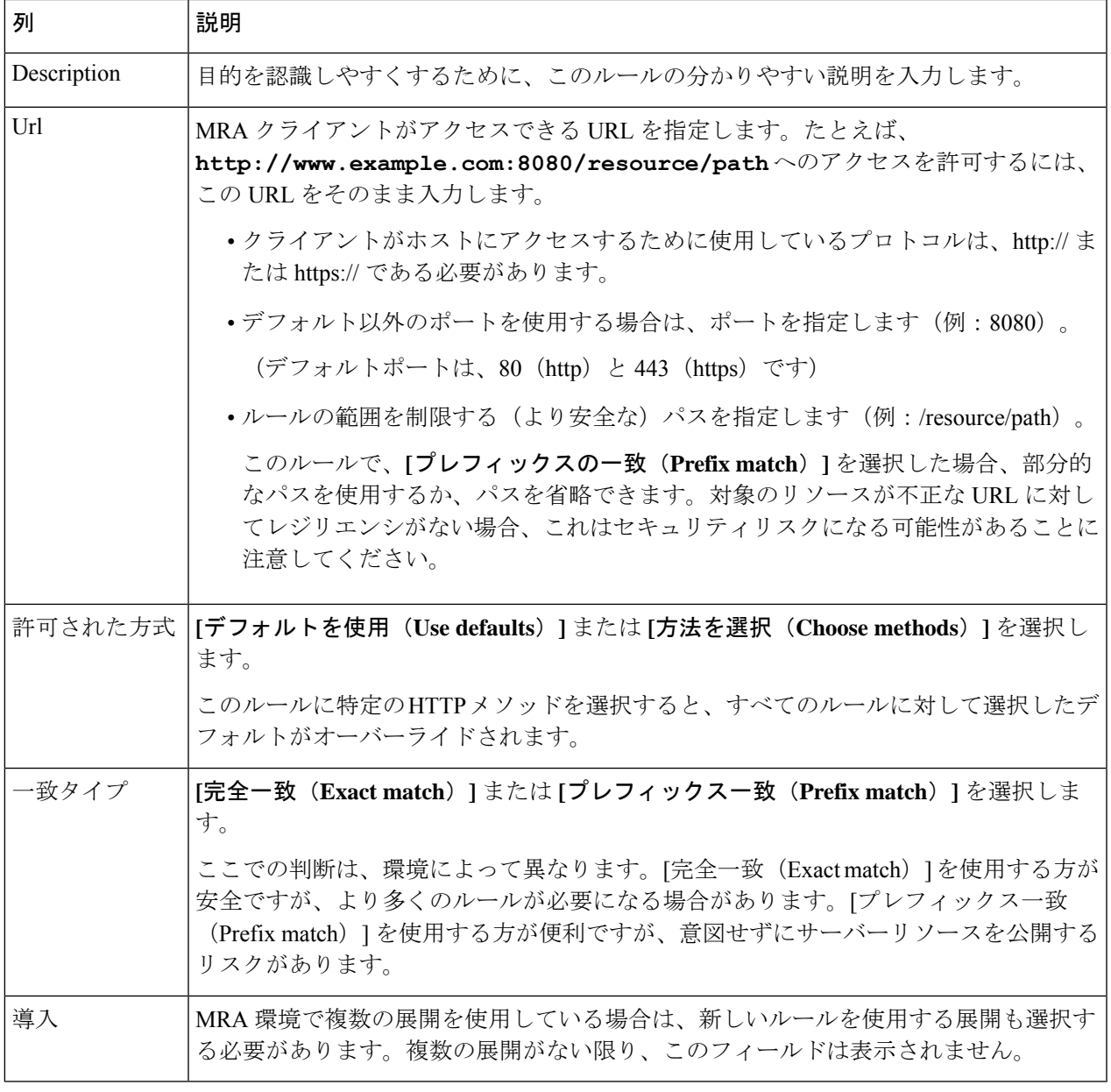

ステップ **6 [**エントリの作成(**Create Entry**)**]** をクリックしてルールを保存し、編集可能な許可リストに戻ります。

ステップ **7** (任意) ルールを変更するには、**[**表示**/**編集(**View/Edit**)**]** をクリックします。

## ルールを **HTTP** 許可リストにアップロード

(注) アウトバウンドルールをアップロードすることはできません。

- ステップ **1 [**構成(**Configuration**)**]** > **[Unified Communications]** > **[HTTP**許可リスト(**HTTP allow list**)**]** > **[**ルールを アップロード(**Upload rules**)**]** の順に選択します。
- ステップ **2** ルール定義を含む CSV ファイルを参照して選択します。

[許可リストによるファイル参照の決定](exwy_b_mra-deployment-guide-x150_chapter9.pdf#nameddest=unique_109)を参照してください。

ステップ **3** [アップロード(Upload)] をクリックします。

Expressway は成功メッセージで応答し、**[**編集可能なインバウンドルール(**Editable inbound rules**)**]** ペー ジを表示します。

## **MRA** 経由の **Dial via Office-Reverse**

モバイルワーカーは、オフィスで電話をかけるときと同じ高品質、セキュリティ、信頼性を必 要としています。Dial via Office-Reverse (DVO-R) 機能を有効にして、デュアルモードモバイ ル デバイスで Cisco Jabber を使用している場合は、そのことを保証できます。DVO-R は、企 業を介して Cisco Jabber call を自動的にルーティングします。

DVO-R は、コールシグナリングと音声メディアを別々に処理します。Expressway でのモバイ ルおよびリモートアクセスのシグナリングを含むコールシグナリングは、クライアントとCisco Unified Communications Manager 間の IP 接続を通過します。音声メディアは、企業の公衆電話 交換網(PSTN)(PSTN)ゲートウェイのセルラーインターフェイスとヘアピンを通過しま す。オーディオをセルラーインターフェイスに移動すると、IP接続が失われた場合でも、高品 質な通話とオーディオは安全に維持されます。

DVO-R を構成して、ユーザーが通話発信したときに、Cisco Unified Communications Manager か らの折り返し通話が次のいずれかに送信されるようにすることができます。

- ユーザーのモバイル ID(携帯電話番号)。
- ユーザーの代替番号(ホテルの部屋など)。

### **DVO-R over MRA** のコールフローの例

次のコールフローは、モバイル ID または代替番号のいずれかに折り返し通話を送信する場合 の、MRA 通話経由の Dial via Office Reverse について説明します。コールフローの図について は、後続の画像を参照してください。

- 1. 番号をダイヤルすると、信号が IP パス (WLAN またはモバイル ネットワーク) を介して Cisco Unified Communications Manager に送信されます。
- **2.** Cisco Unified Communications Manager は、自分の携帯電話番号または設定した代替番号に 電話をかけます。
- **3.** 応答すると、Cisco Unified Communications Manager はダイヤルした番号に通話を転送し、 呼び出し音が鳴ります。
- **4.** その人が応答すると、進行中の通話は企業の PSTN ゲートウェイでヘアピンされ、次の処 理が行われます。
	- モバイル ID を使用すると、通話は企業ゲートウェイに固定されます。通話は携帯電 話とデスクフォンでアクティブであるため、この 2 つを切り替えることができます。
	- 代替番号を使用すると、進行中の通話は固定されず、デスクフォンには出られませ  $h_{\circ}$

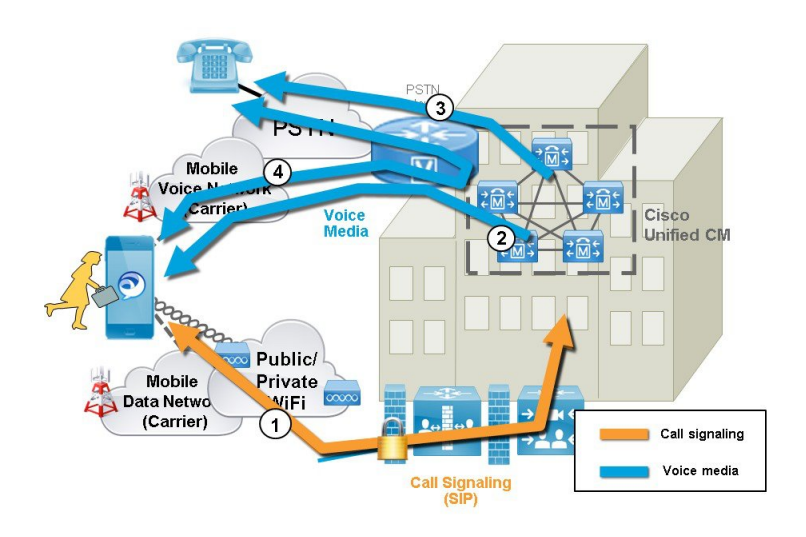

#### 図 **2 :** モバイル **ID** を使用した **MRA** 経由の **DVO-R**

#### 図 **3 :** 代替番号を使用した **MRA** 経由の **DVO-R**

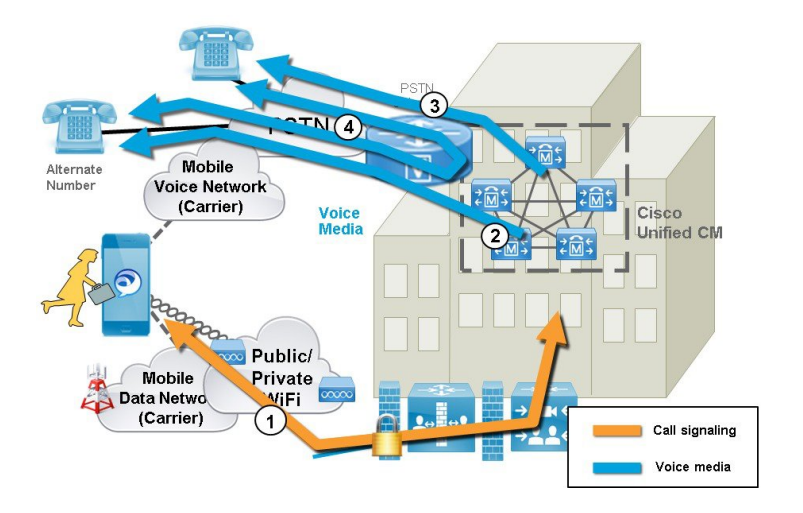

### **DVO** の要件

この機能は、関連システムの次のバージョンで必要です。

- Cisco Unified Communications Manager 11.0(1) 以降
- Cisco Jabber 11.1 以降

### 補足事項

- PSTN ゲートウェイと Cisco Unified Communications Manager 間にアウトオブバンド DTMF リレーがある場合、アンカーされたコールでDual Tone Multi Frequency (DTMF) ベースの 通話中機能(例:保留は \*81)を使用できます代替番号を使用している場合は、通話中機 能を利用できません。
- Cisco UnifiedCommunications Managerからのコールバックレッグがボイスメールにルーティ ングされるのを防ぎ、ダイヤルしている相手にボイスメールコールが届かないようにする には、DVO-R ボイスメール ポリシーを [ユーザ制御ー(user controlled)] に設定すること をお勧めします。これにより、通話を続行する前に、キーパッドのいずれかのキーを押し て DTMF トーンを生成する必要があります。

## **MRA** 経由の **Dial via Office-Reverse** の構成

DVO-RをMRA上で機能させるためのExpressway構成要件はありません。ただし、UnifiedCM ノードと Cisco Jabber クライアントで必要な構成があります。ハイレベルでの構成は次のとお りです。

ステップ **1** DVO-R をサポートするように Cisco Unified Communications Manager を設定します。

ステップ **2** 各デバイスに DVO-R を設定します。

ステップ **3** ユーザー制御によるボイスメールを無効に設定します。

ステップ **4** リモート接続先の追加(オプション)。 ステップ **5** Cisco Jabber クライアント設定を構成します。

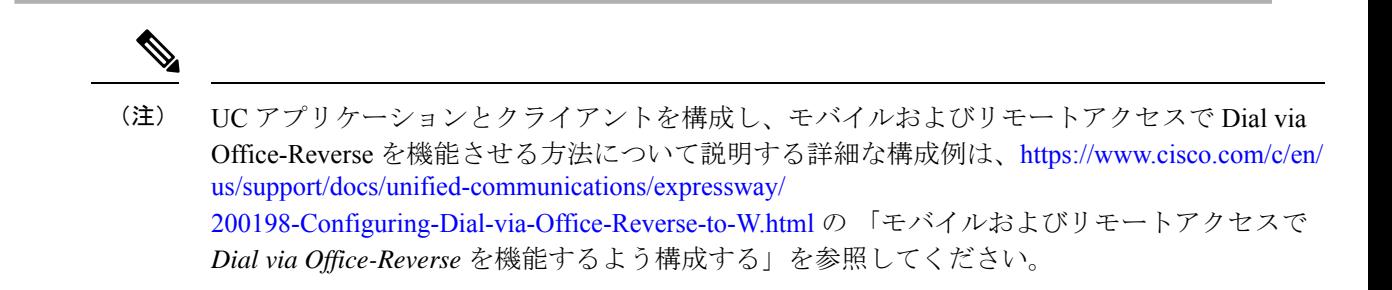

# マルチクラスタのベストプラクティス

このセクションでは、マルチクラスタ MRA 展開を構成するためのヒントとベストプラクティ スについて概説します。次に、マルチクラスタ MRA 展開を構成する際に留意すべきいくつか のベストプラクティスを示します。

- すべてのExpressway-Cクラスタを、すべてのUCクラスタに接続する必要があります。そ うしないと、Expressway-C はすべての UC クラスタに要求をプロキシできません。各 Expressway-C クラスタのプライマリピアで、Expressway-C が到達する必要がある各 UC ク ラスタのパブリッシャノードを追加してから、サーバーを更新します。これにより、さま ざまなUCクラスタからの残りのサブスクライバノードがExpressway-Cに入力されます。
- 一部のクラスタがSIPドメインを共有している場合:各ユーザーが特定のクラスタに割り 当てられるように、各ユーザーの**[**ホームクラスタ(**HomeCluster**)**]**設定を有効にする必 要があります。この設定は、Cisco Unified Communications Manager の **[**エンドユーザー構 成(**End User Configuration**)**]** ウィンドウに表示されます。
- 同じドメイン内に複数の Unified CM クラスタがある場合、特に大規模なクラスタ間ネッ トワークでは、クラスタ間検索サービス (ILS) が推奨されます。初期設定後、ILS は ILS ネットワーク全体で自動クラスタ検出とダイヤルプランレプリケーションを提供します。 ただし、クラスタ検出は手動で構成できるため、ILS は必須ではないことに注意してくだ さい。ILS の構成方法については、『*Cisco Unified Communications Manager* 向け システム 構成ガイド』を参照してください。
- 同じドメイン内に複数の IM and Presence Service クラスタがある場合は、同じドメインに ある IM and Presence クラスタの Intercluster Sync Agent(ICSA)を使用してクラスタ間ピア リングを構成する必要があります。クラスタ間ピアリングの構成方法については、『*IM and Presence Service* 向け構成およびアドミニストレーション ガイド』を参照してくださ い。
- 複数の Edge クラスタがある場合は、それらの間で負荷分散を構成します
	- これらのエッジが同じデータセンターにある場合は、負荷分散にドメインネームシス テム (DNS) SRV を使用できます。

• エッジが地理的境界(異なる都市または大陸)にまたがって分割されている場合は、 GeoDNS を使用できます。GeoDNSSRV レコードを使用してリクエストを適切なエッ ジサーバーにルーティングする方法の例については、以下を参照してください。

### マルチクラスタの **GeoDNS** の例

GeoDNS over MRA は、クライアントが MRA に使用される Expressway から比較的離れている 場合に、最も近いExpresswayを提供するという特定の目的でサポートされます。これにより、 待ち時間とネットワーク遅延を最小限に抑えることができます。

次の例は、複数の Unified CM クラスタに接続する 2 つの Expressway-C クラスタを使用したマ ルチクラスタ展開を示しています。この例では、単一のドメインを使用していますが、地理的 に離れた 2 つの Expressway クラスタを使用しているため、2 つのエンタープライズエッジが提 供されます。DNS プロバイダーによっては、GeoDNS を SRV または CNAME レコードに適用 できます (SRV が使用可能な場合は優先されます)。以下は、2 つの Edge ドメイン (1 つは ヨーロッパにあり、もう1つは米国にある Edge)がある場合に、GeoDNS を使用する方法の2 つの例です。

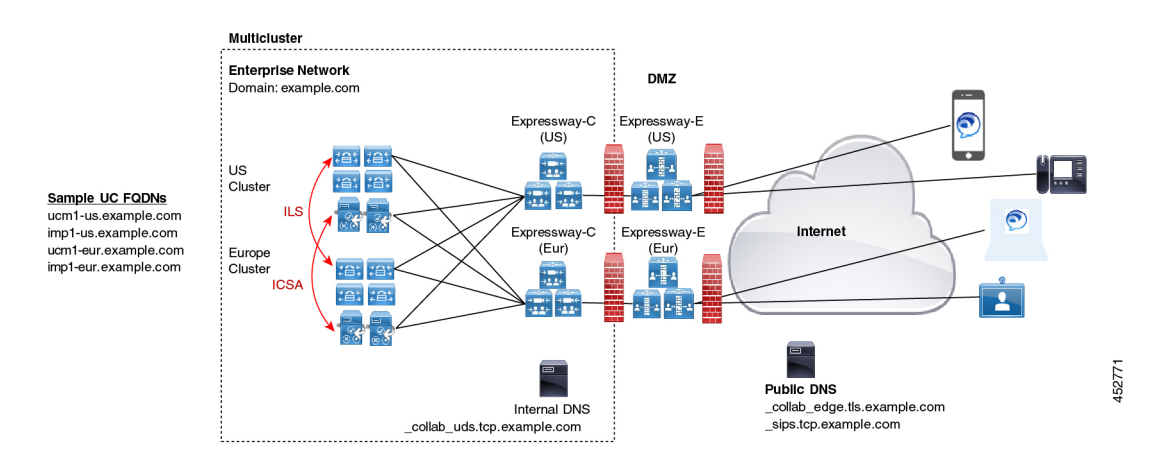

ドメインネームシステム(DNS)プロバイダーがサポートしている場合、推奨される SRV ア プローチは、ユーザーの場所(たとえば、米国またはヨーロッパ)に基づく優先度設定での SRV レコード作成です。SRV は、ユーザーの場所と、各エッジサーバーに割り当てられてい る優先度設定を使用して、要求の送信先のサーバーを決定します。その要求が失敗した場合、 他のサーバーはバックアップオプションを提供します。

表 **<sup>4</sup> : SRV** レコードの **GeoDNS**(推奨アプローチ)

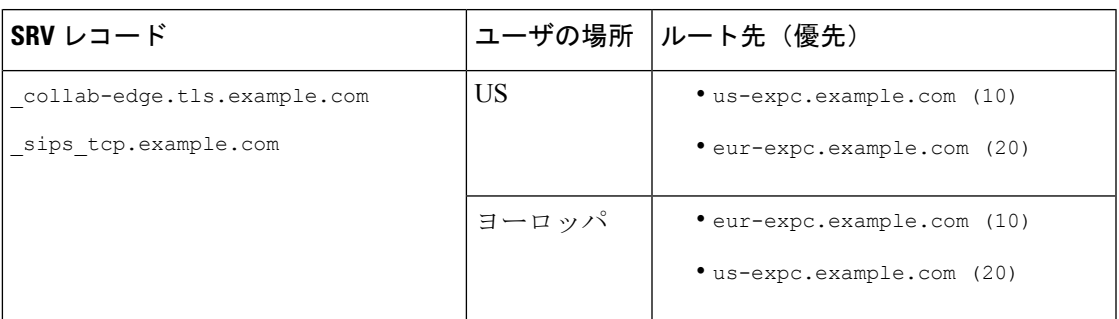

以下は、2つのCNAMEエイリアス(メインエイリアスと優先度の低いバックアップCNAME) にルーティングする GeoDNS SRV 構成レコードの例です。各 CNAME レコードは、ユーザー の場所に基づいて異なるサーバーに通話をルーティングします。メインCNAMEに障害がある 場合、バックアップ CNAME は通話を別のリージョンのサーバーに送信します(NA ユーザー はヨーロッパベースの Expressway にルーティングされます)。

### 表 **5 : CNAME** 経由の **GeoDNS** ルーティング

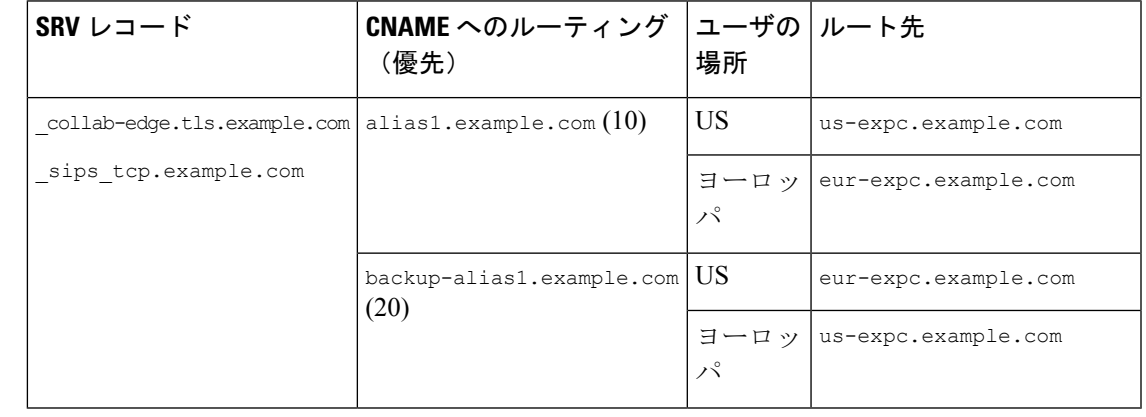

(注) SRV アプローチでは、SRV の重み設定をすべてのレコードで同じままにします。

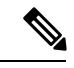

(注)

発信者のロケーションに基づいて通話をルーティングできるように、UnifiedCMで地理ベース のコーリングサーチスペースとパーティションを設定する必要がある場合もあります。たとえ ば、地理ベースのコーリングサーチスペース(特定の都市のCSS)を作成し、その都市にある すべての電話をその CSS 内に配置できます (1 つの CSS は「New\_York\_CSS」と呼ばれ、別の CSS は「Chicago CSS」と呼ばれる場合があります)」)

詳細については、[https://www.cisco.com/c/en/us/td/docs/solutions/CVD/Collaboration/enterprise/12x/](https://www.cisco.com/c/en/us/td/docs/solutions/CVD/Collaboration/enterprise/12x/120/collbcvd/edge.html#pgfId-1081382) [120/collbcvd/edge.html#pgfId-1081382](https://www.cisco.com/c/en/us/td/docs/solutions/CVD/Collaboration/enterprise/12x/120/collbcvd/edge.html#pgfId-1081382) の「シスコ コラボレーション *12.x* 企業オンプレミス展開 向け優先アーキテクチャ」に記載されている「コラボレーション エッジ ソリューションのス ケーリング」を参照してください。

# マルチドメインのベストプラクティス

このセクションでは、複数のドメインで MRA を展開するお客様向けに、ドメイン関連の情報 と構成プロセスの概要を説明します。モバイルおよびリモートアクセスの理想的なシナリオ は、すべてのコラボレーションアプリケーションとエンドポイントに対して単一ドメインを割 り当てることですが、これがすべての場合に可能であるとは限りません。ネットワークによっ ては、マルチドメイン設定の複雑さのレベルが異なる場合があるため、ドメイン設定を使用で きるさまざまなコンテキストを理解することが重要です。

#### 複数エッジドメイン

次の図は、内部 UC ドメインが外部ドメインと異なる基本的なマルチドメインシナリオを示し ています。

### 図 **<sup>4</sup> :** 複数エッジドメイン

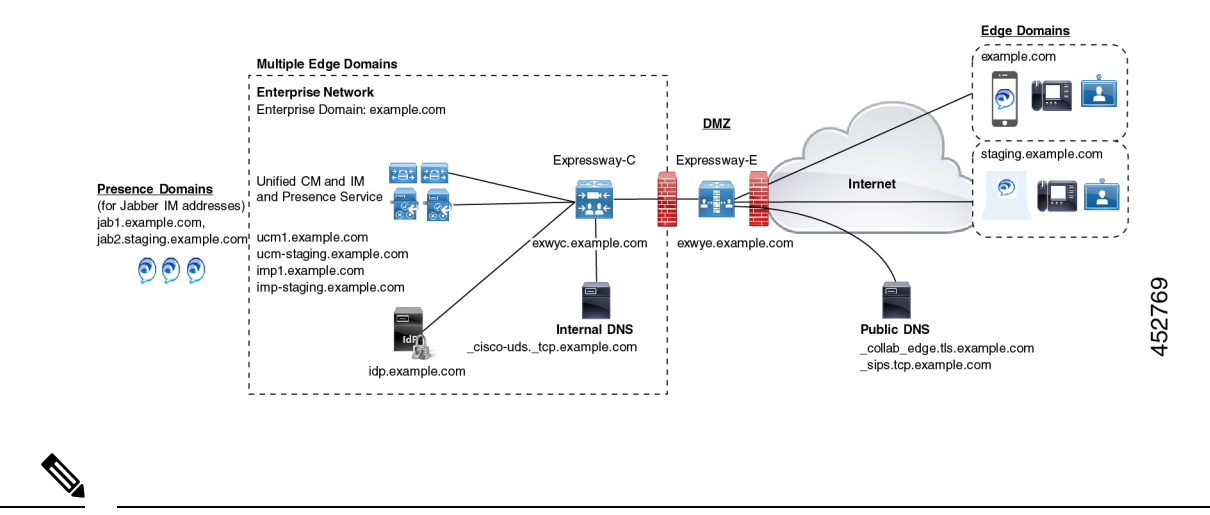

(注)

MRA エンドポイントは、Expressway-E に到達できるように、外部パブリック ドメインネーム システム(DNS)サーバーに接続できる必要があります。

### 個別のデプロイメントを持つ複数のドメイン

次の例は、内部 UC 環境が2つの展開(デフォルトの UC 展開)に分割されている、より複雑 なマルチドメインシナリオを示しています。これには、Expresswayと2番目のステージング展 開の両方を含む、メインの UC アプリケーションが含まれます。2 つの展開は、異なるドメイ ンにあります。デフォルトの展開には、ILS と ICSA を使用して内部クラスタ間でデータを同 期する複数の UC クラスタがあります。この例では、別の外部 IdP ドメインにあるクラウド ベースの ID プロバイダーも使用しています。

### 図 **5 :** 個別のデプロイメントを持つ複数のドメイン

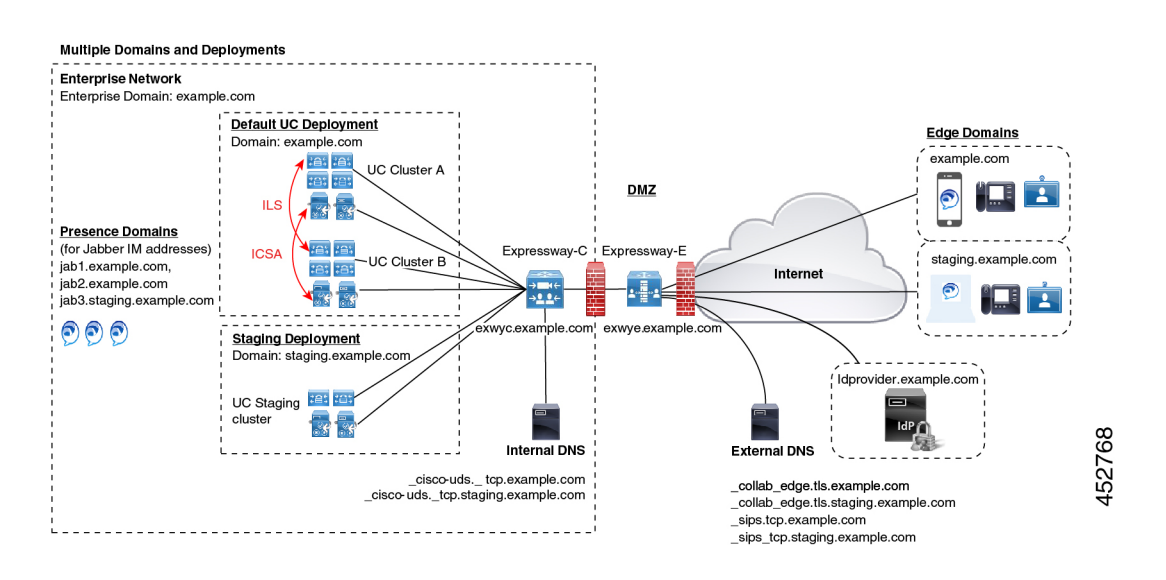

## ドメイン用語一覧

次の表は、MRA 展開内でドメイン用語を使用できるさまざまなコンテキストと、それらを Expresswayで設定する方法を概説しています。展開によっては、これらすべてのコンテキスト に同じドメインが適用される場合があります。

表 **6 :** ドメイン用語一覧

| 用語                           | 説明                                                                                                    |
|------------------------------|----------------------------------------------------------------------------------------------------|
| エッジ ドメイン                     | この用語は、リモート MRA エンドポイントがオンプレミスの UC ネット<br>ワークに接続するリモートドメインを指します。これは、[構成<br>(Configuration) ]>[ドメイン (Domain) ]メニューの Expressway-C で構<br>成し、UCトラバーサルゾーンを経由して Expressway-E に通信されます。    |
| Expressway $\pm$ -<br>バードメイン | Expressway-C と Expressway-E の場合、ドメインは各サーバーの FQDN ア<br>ドレスの一部であり、それぞれのサーバーの [ <b>システム (System) ]&gt;[ド</b><br>メインネームシステム (DNS) (DNS)   でプロビジョニングされます。<br>各サーバーは、単一のドメインのみをサポートします。 |
| 内部 UC ドメイン                   | これは、Cisco Unified Communications Manager や IM and Presence Service な<br>どの内部 UC アプリケーションのドメインです。これらのアプリケーショ<br>ンは、Expresswayと同じドメインにある場合もあれば、別のドメインにあ<br>る場合もあります。                |
|                              | 内部 UC アプリケーションが Expressway とは異なるドメイン<br>(注)<br>にある場合は、UCサーバーアドレスのサーバーアドレスとし<br>てFQDNまたはIPアドレスを使用する必要があります。FQDN<br>が優先されます。                                                        |

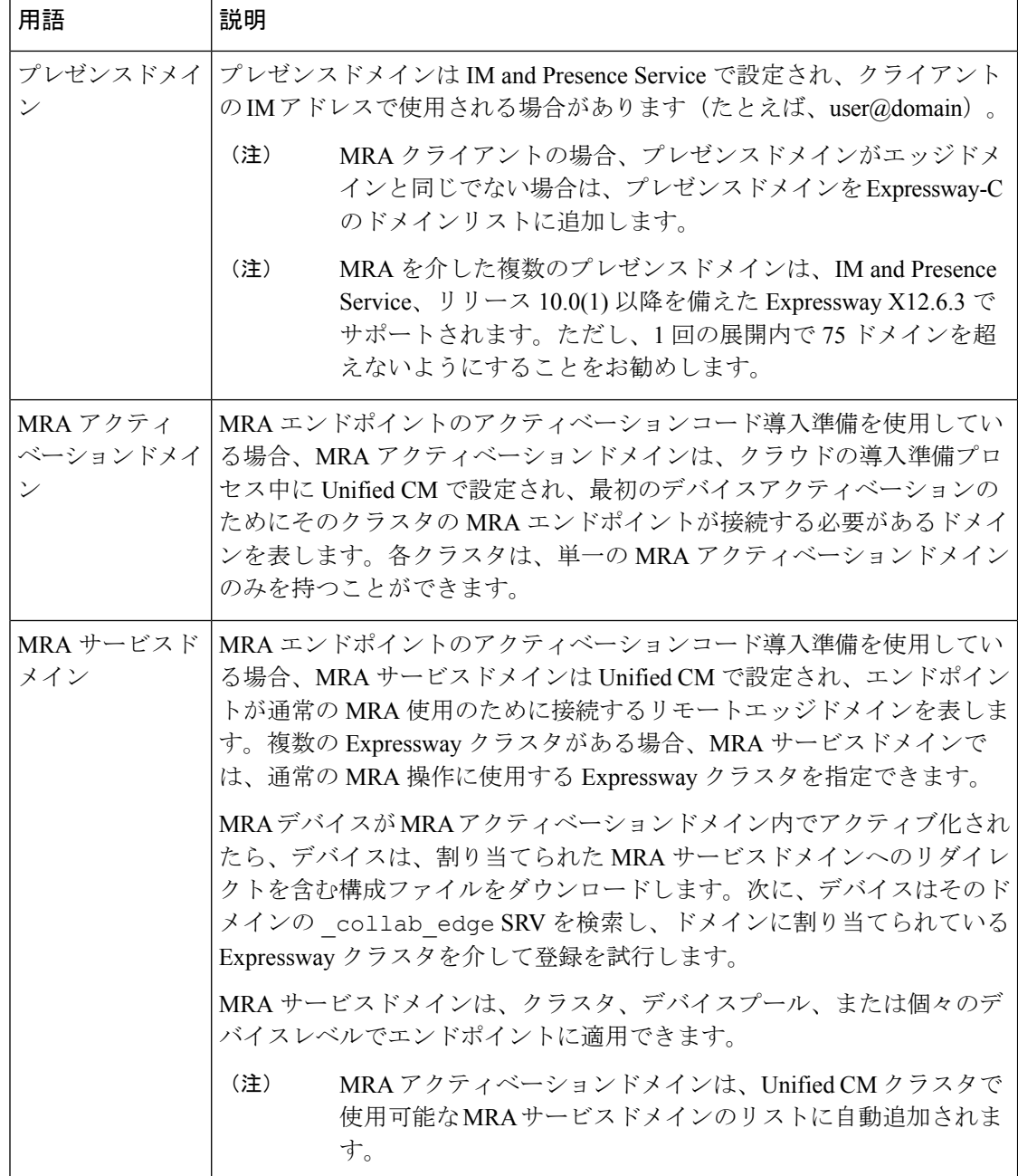

# マルチドメイン構成の概要

次の表は、マルチドメイン MRA シナリオのドメイン固有タスクの構成概要を示しています。

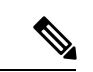

この概要は、基本的な MRA 展開を設定するための主要な構成フローを置き換えるものではあ りません。主要な構成フローに従うことで、複数のドメインで MRA をサポートするようにシ ステムを構成できます。ただし、複雑なマルチドメインシナリオの場合、この概要は、ドメイ ン設定が正しいことを確認するために使用するドメイン固有タスクの便利なチェックリストと して使用できます。 (注)

#### 表 **<sup>7</sup> : MRA** マルチドメイン構成の概要

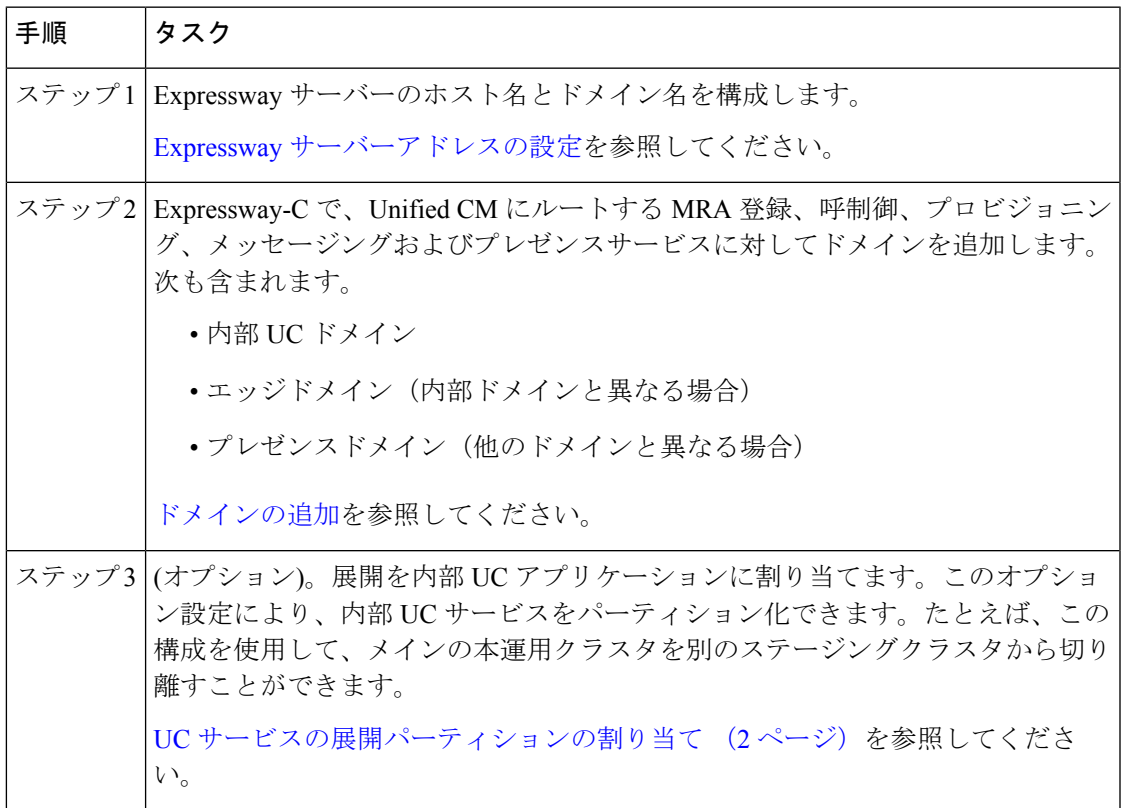

 $\overline{\phantom{a}}$ 

I

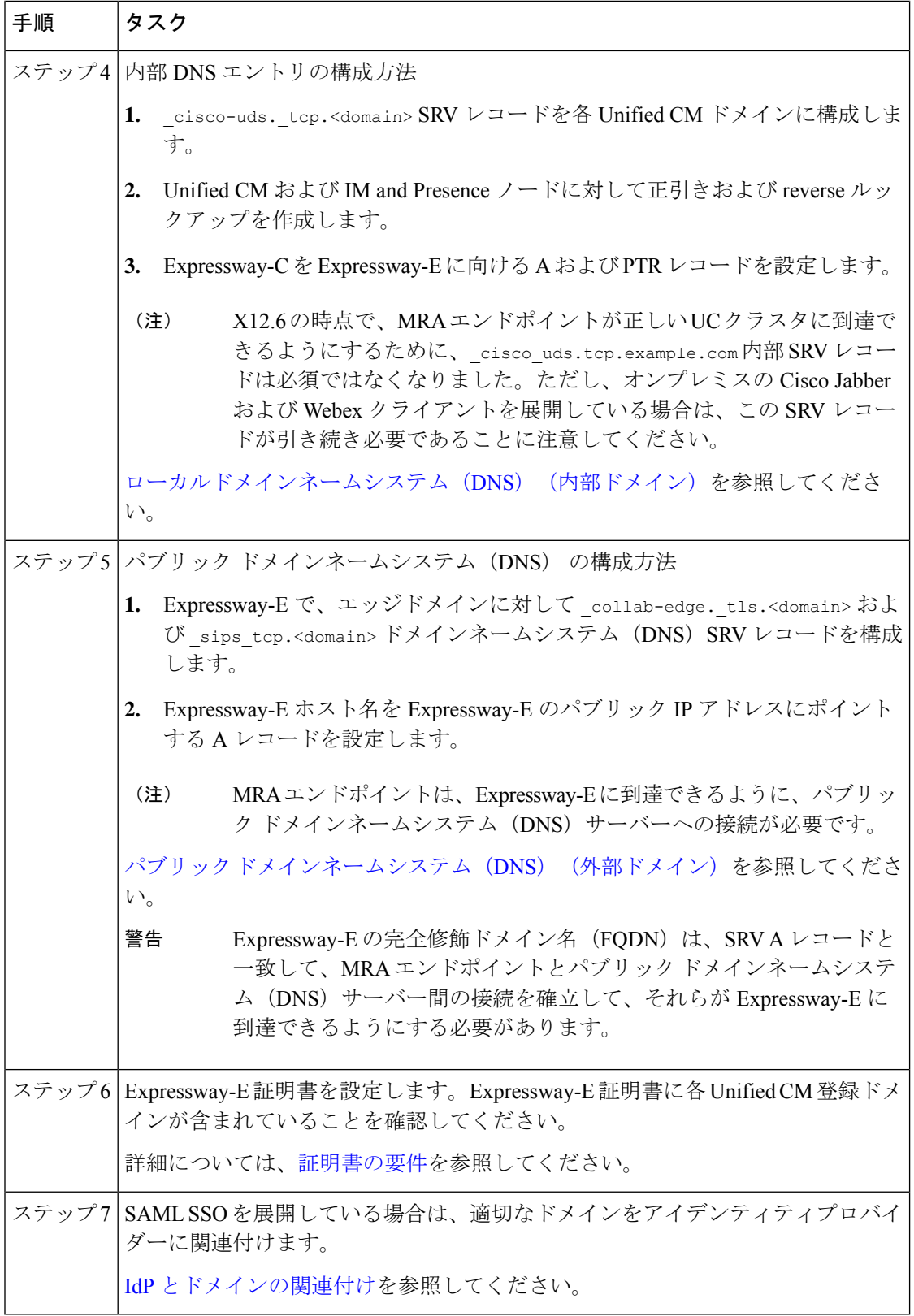

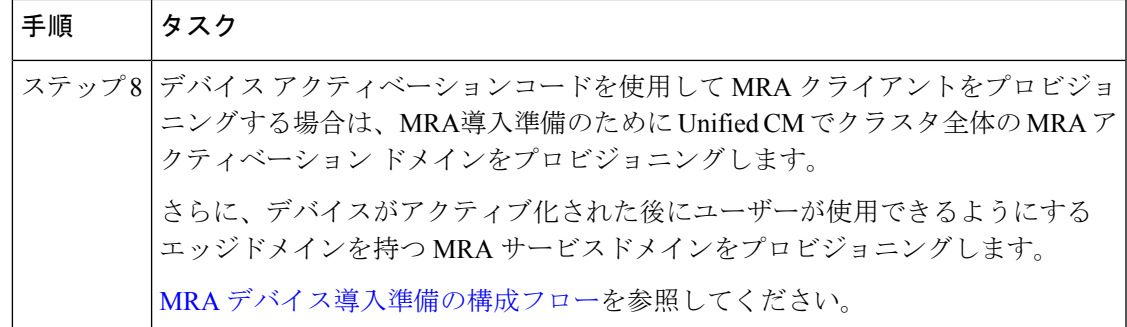

#### (オプション)**SRV** を使用して **Expressway-E** のエイリアス **FQDN** を作成する

複数のエッジドメインがある場合のオプションのアプローチは、SRVレコードを使用して、複 数の Expressway-E FQDN をシミュレートする Expressway-E のエイリアスドメインを作成する ことです。たとえば、example.comにExpressway-Eサーバーがあり、example.comとstaging.com の2つのエッジドメインがある場合

- エッジドメインごとに、エッジドメインの一部であるかのようにExpressway-EFQDNアド レスを指す collab edge SRV を構成します(例:expe.example.com を指す SRV や expe.staging.com を指す別の SRV)。
- FQDN ごとに、Expressway-E のパブリック IP アドレスを指す A レコードを設定します。

## セッションの永続性

セッション持続性により、ローミング中のユーザーエクスペリエンスが向上し、Webexアプリ で次のことができるようになります。

- ネットワーク内の異なるアクセスポイント間をローミングします。
- 再登録することなく、異なるネットワーク(Wi-Fi、VPN over 3G/4G など)間をローミン グできます。
- 異なるネットワーク間をローミングしている間、SIPベースのサブスクリプションステー タスを維持します。
- ネットワーク接続が失われた場合に備えて登録を維持します。
- アクティブな通話と保留中の通話の両方を、通話が途切れることなく、あるネットワーク から別のネットワークにシームレスに転送します。

ネットワーク間のローミング中の接続を容易にするために、セッション持続性では、キープア ライブ登録による動的な IP アドレス/ポートの変更が可能です。さらに、この機能には構成可 能な TCP 再接続タイマーが含まれており、これは製品レベルで有効にする必要があり、一時 的なネットワーク接続の切断またはローミングの場合に Webex アプリクライアントが接続を 維持できるようにする必要があります。タイマーは、クライアントが元の TCP 接続を明示的

に切断した場合にのみ有効です。セッション持続性機能を利用するには、シスコ定義のSIPイ ンターフェイスに準拠する必要があります。

たとえば、オフィス内で Webex アプリクライアントで通話中に、Wi-Fi 接続を失って建物の外 に出た場合、クライアントが Expressway 経由でモバイルおよびリモートアクセスに切り替え ると、通話は続行されます。同様に、クライアントがExpressway経由でモバイルおよびリモー トアクセスからオフィスの Wi-Fi ネットワークに切り替えても、通話が切断されることはあり ません。

 $\mathscr{D}$ 

セッション永続性機能にはソフトウェアの依存関係があり、Expresswayでの設定は必要ありま せんが、機能が正しく動作するために CUCM でチェックするポリシーがあります。 **Note**

以下は、ソフトウェアの依存関係です: **Wi-Fi** から **LTE** へのコールハンドオフは、ソフトクラ イアントのエンドユーザーが、ネットワークの切り替え中にアクティブな通話を切断すること なく、Wi-FiネットワークとLTEネットワークを切り替えることができるようにします。Wi-Fi から LTE へのコールハンドオフ機能は自動的に有効になりますが、Unified Communications Manager リリース 14SU1 以降が必要です。

通話中に、ソフトクライアントがネットワークの変更を検出すると、登録の切り替えを行い、 切り替えについてエンドユーザーに音声やビジュアルで表示してアクティブな通話を再接続し ます。ただし、ユーザーは、通話でシームレスなオーディオとビデオのエクスペリエンスを引 き続き利用できます。

翻訳について

このドキュメントは、米国シスコ発行ドキュメントの参考和訳です。リンク情報につきましては 、日本語版掲載時点で、英語版にアップデートがあり、リンク先のページが移動/変更されている 場合がありますことをご了承ください。あくまでも参考和訳となりますので、正式な内容につい ては米国サイトのドキュメントを参照ください。